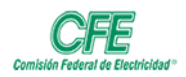

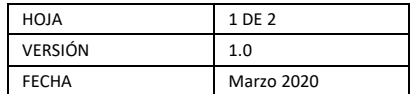

## Programar una Reunión Virtual

Hay varias formas de programar una reunión:

• Seleccione **Programar una reunión**  $\overrightarrow{H}$ en un chat (que se muestra debajo del cuadro de redacción) para reservar una reunión con las personas del chat.

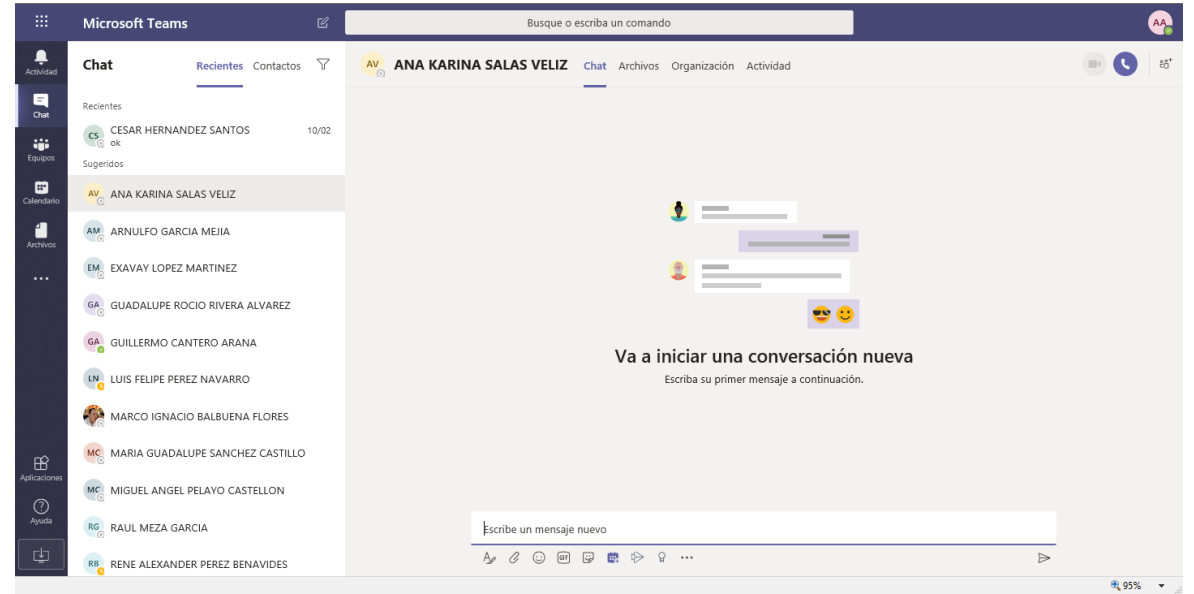

Se muestra la ventana para permitirle agendar la creación de una nueva reunión

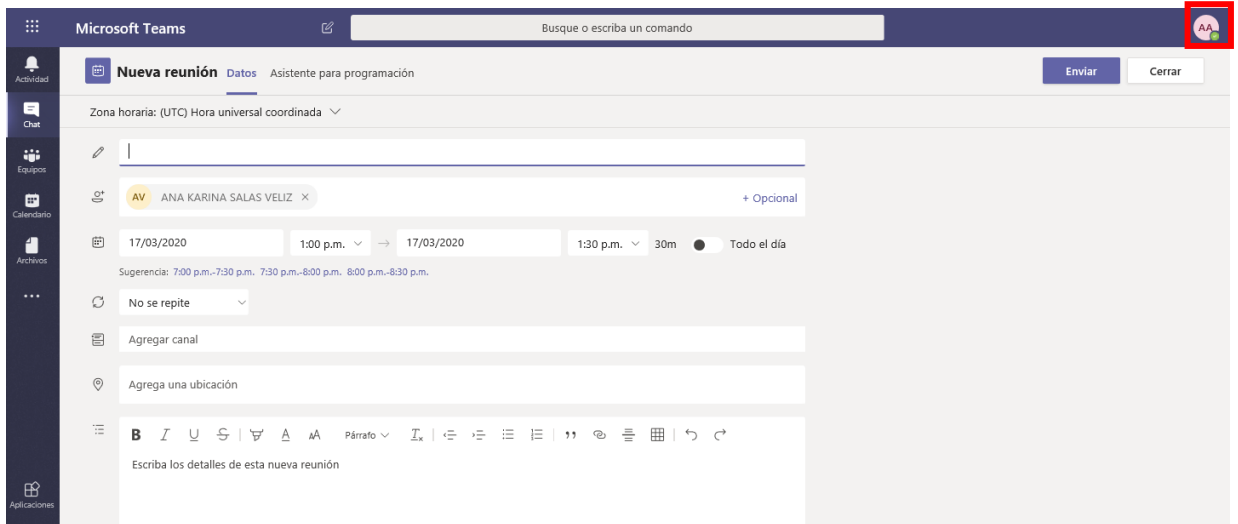

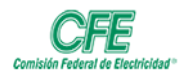

• También puede ir a **Calendario** en el lado izquierdo de la aplicación y seleccionar **Nueva reunión** en la parte superior derecha de la aplicación, o seleccionar un intervalo de tiempo en su calendario, y se abrirá un formulario de programación.

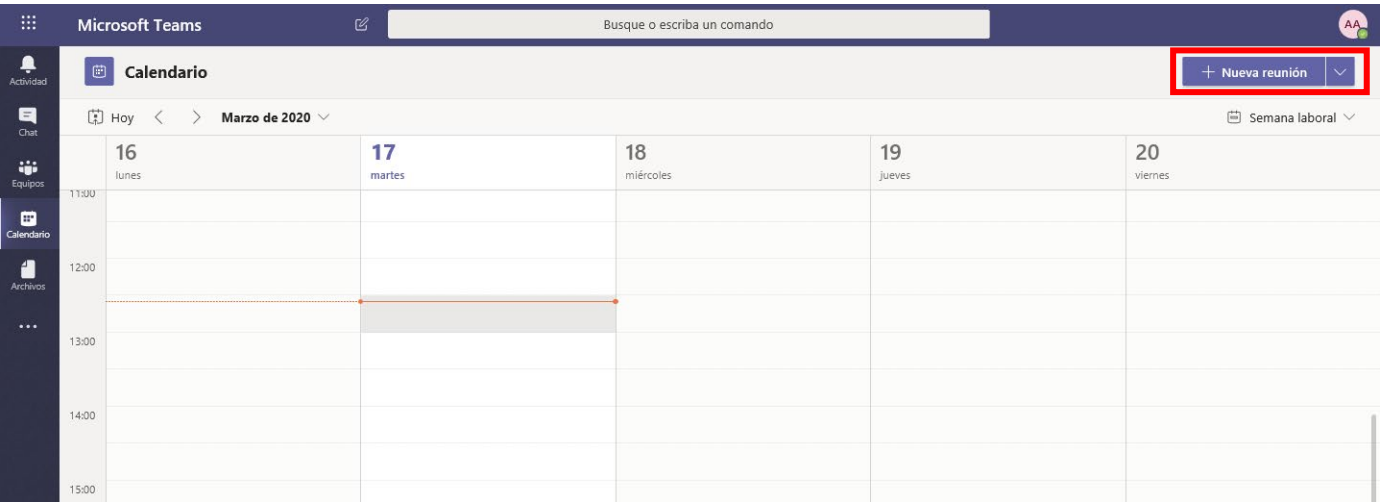

De forma similar a Outlook, en el formulario programación se proporciona el título de la reunión, se invita a personas y se agregan los detalles de la reunión.

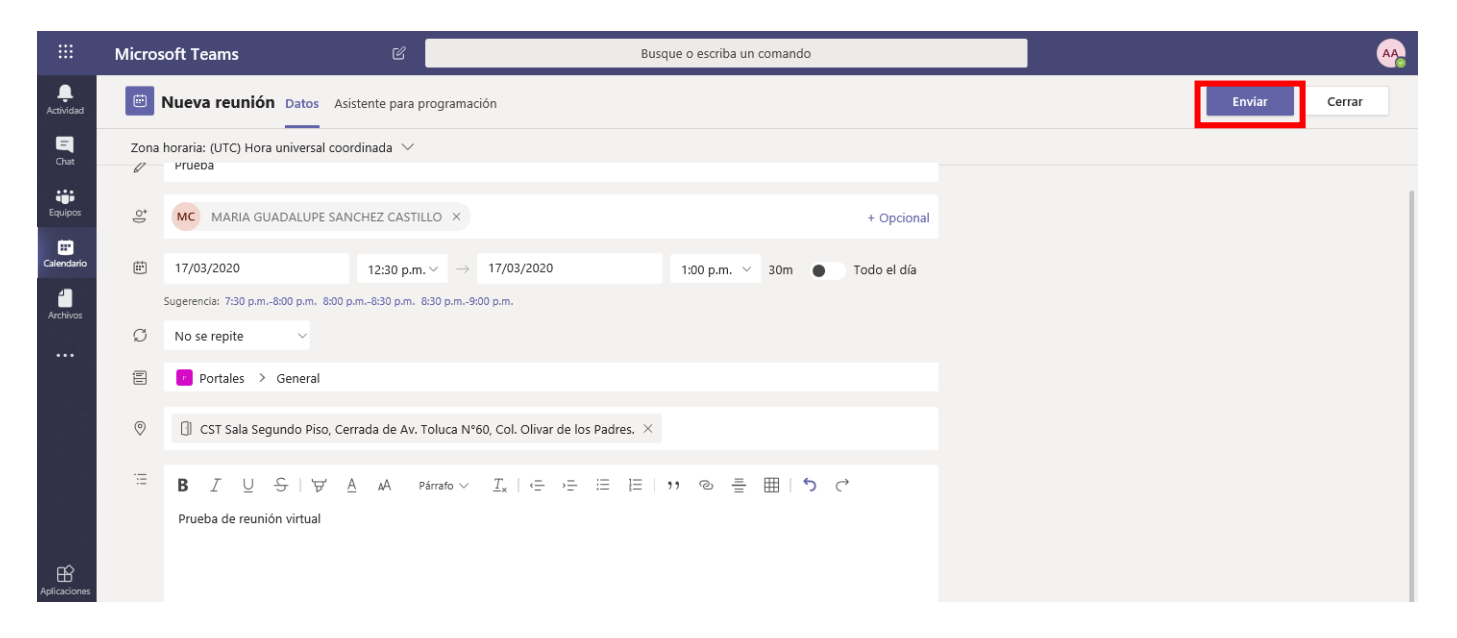

Tendrá la opción de agregar un canal, a personas o dejar los campos en blanco para reservar una cita para usted mismo.

Una vez que haya llenado los campos, deberá dar clic en el botón **Enviar.**